## Smart Dustbin

Autor: Simionescu Maria-Adriana Grupa: 332CB

## Introducere

"Smart Dustbin" este un dispozitiv care are funcționalitatea unui coș de gunoi automat. Acesta este util deoarece printr-o deschidere automată a capacului unui coș de gunoi se evită contactul fizic al oamenilor cu acesta, deci este conform cu normele de igienă și de asemenea mult mai ușor de gestionat.

# Descriere generală

- Dispozitivul detectează printr-un senzor de distanță dacă un obiect se apropie de coșul de gunoi, capacul acestuia se deschide folosind 1 servomotor și obiectul poate fi aruncat.
- Deschiderea capacului are atașat un semnal sonor și un mesaj.
- După ce a fost deschis de un anumit număr de ori, pe un ecran LCD este afișat un mesaj ce sugerează verificarea coșului și pe fundal se va auzi o scurtă melodie.
- Când coșul de gunoi este golit, se apasă un buton din interiorul coșului pentru a reseta numărul de deschideri al coșului. După apăsarea butonului, se va auzi un semnal sonor iar pe ecran va fi afișat un mesaj corespunzător.

### Schema Bloc

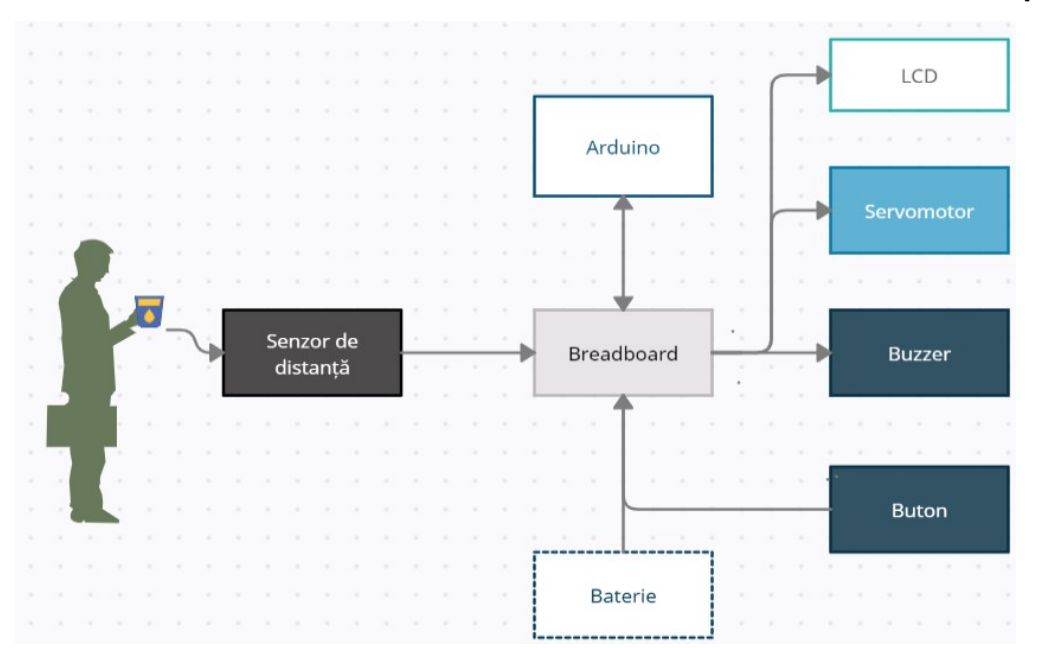

# Hardware Design

## Schema electrică

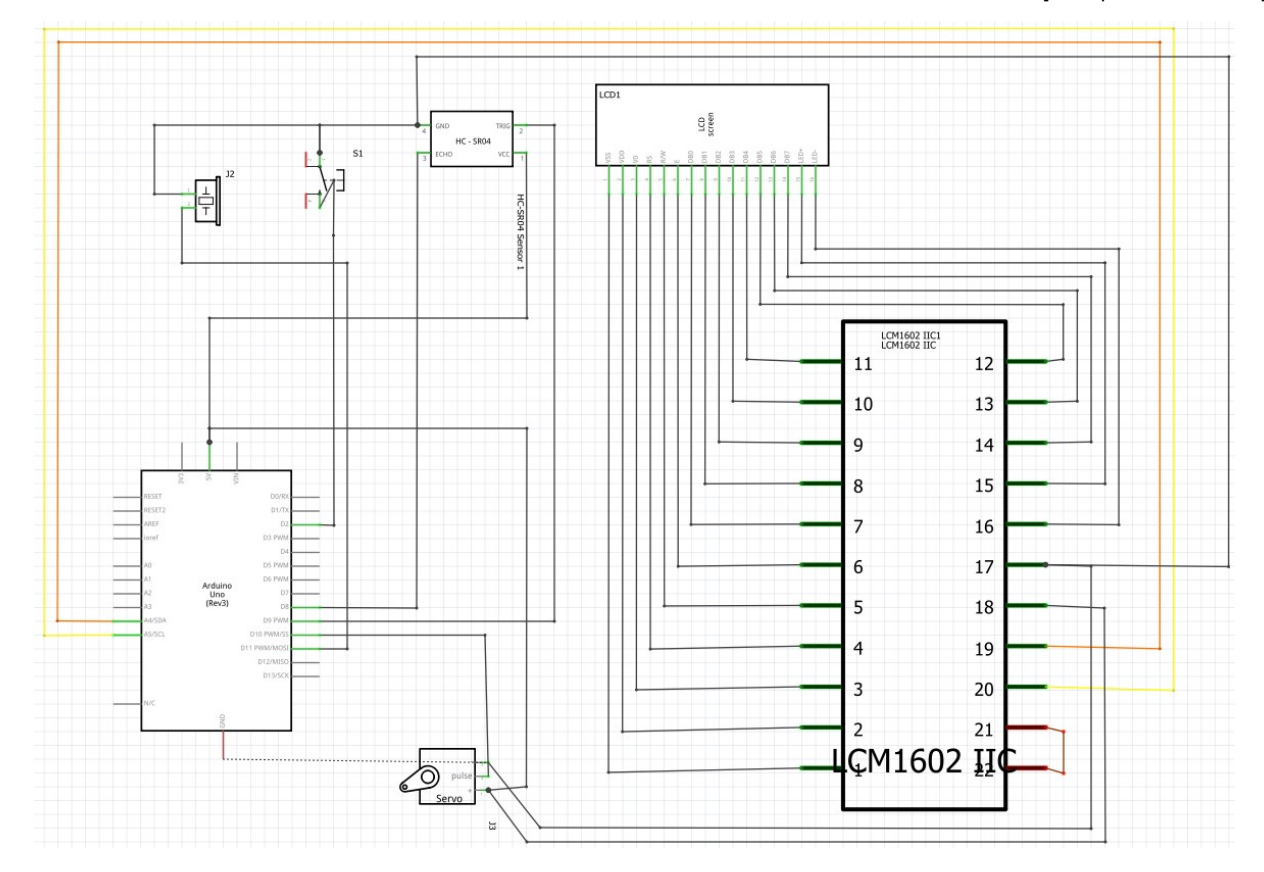

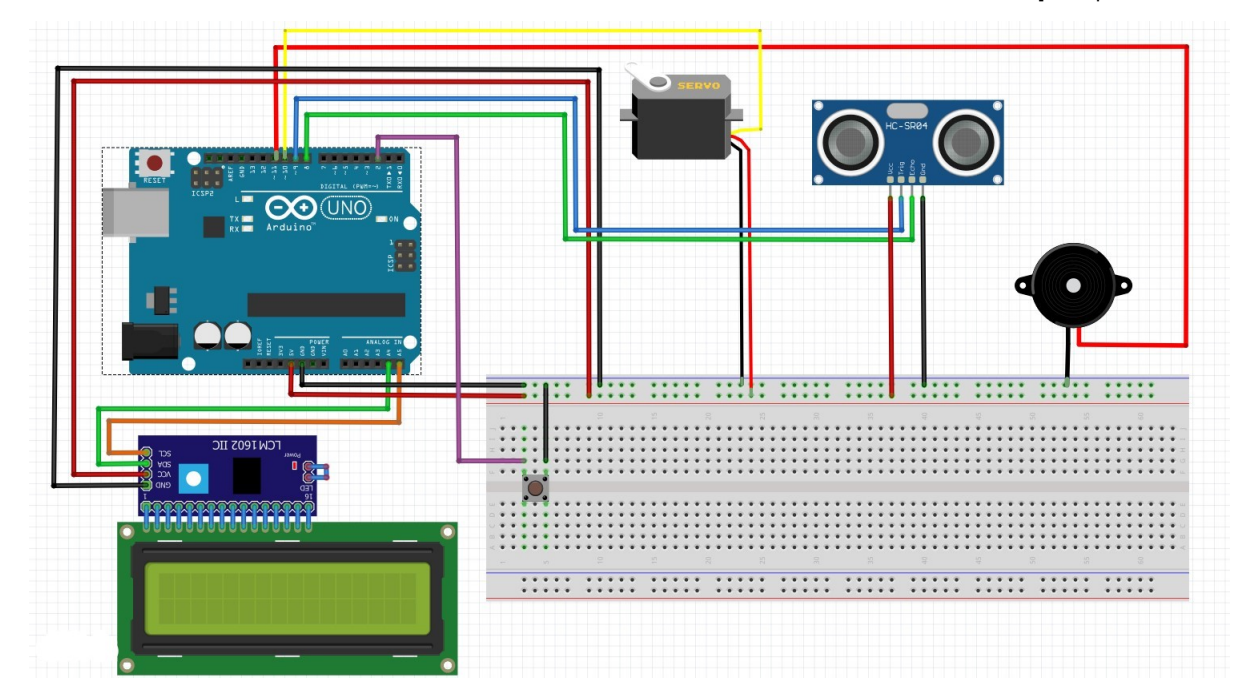

#### Lista de Piese

- Arduino UNO
- **1** servomotor
- Modul senzor Ultrasonic
- Fire de legătură
- Buzzer
- Buton
- Breadboard
- LCD
- Modul I2C pentru LCD
- Baterie
- Adaptor baterie

# Software Design

Am folosit Arduino IDE [\[https://www.arduino.cc/en/software\]](https://www.arduino.cc/en/software) pentru a implementa partea de software.

Bibliotecile folosite sunt următoarele:

- <Servo.h> [\[https://www.arduino.cc/reference/en/libraries/servo/\]](https://www.arduino.cc/reference/en/libraries/servo/) pentru servomotor;
- <Wire.h> [\[https://www.arduino.cc/en/reference/wire\]](https://www.arduino.cc/en/reference/wire) pentru comunicarea cu dispozitivele I2C;
- <LiquidCrystal\_I2C.h> [\[https://www.arduino.cc/reference/en/libraries/liquidcrystal-i2c/\]](https://www.arduino.cc/reference/en/libraries/liquidcrystal-i2c/) pentru LCD.
- Header-ul inclus:
- "pitches.h" [\[https://gist.github.com/mikeputnam/2820675\]](https://gist.github.com/mikeputnam/2820675) folosit pentru notele muzicale replicate de buzzer.
- Descrierea funcțiilor din cod:
	- <u>LiquidCrystal\_I2C lcd(0x27, 16, 2)</u>
		- se realizează conectarea LCD-ului prin I2C folosind adresa modului I2C: 0x27 și se specifică faptul că e un lcd cu 2 linii, fiecare linie de 16 caractere;
	- setup() folosită pentru inițializare:
		- se configurează pinii fie pentru INPUT, fie pentru OUTPUT folosind funcția pinMode() [\[https://www.arduino.cc/reference/en/language/functions/digital-io/pinmode/\]](https://www.arduino.cc/reference/en/language/functions/digital-io/pinmode/);
			- pentru buton se pornește rezistența de pull-up folosind parametrul INPUT\_PULLUP.
		- se inițializează cu 0 variabila «count\_openings» folosită pentru a contoriza de câte ori s-a introdus ceva în coș;
		- se folosește *init*() pentru a inițializa lcd-ul și noBacklight() pentru a opri lumina de fundal a ecranului;
		- se atașează variabila destinată servomotorului «servo1» la un pin folosind attach() [\[https://www.arduino.cc/en/Reference/ServoAttach\]](https://www.arduino.cc/en/Reference/ServoAttach);
		- se inițializează brațul servomotorului la 0 grade folosind write() [\[https://www.arduino.cc/en/Reference/ServoWrite\]](https://www.arduino.cc/en/Reference/ServoWrite);
	- measure()- folosită pentru a măsura distanța detectată de senzor:
		- se folosește digitalWrite() [\[https://www.arduino.cc/reference/en/language/functions/digital-io/digitalwrite/\]](https://www.arduino.cc/reference/en/language/functions/digital-io/digitalwrite/) pentru a genera o undă sonoră pentru pin-ul trig al senzorului;
		- se extrage durata pulsului folosind pulseIn() [\[https://www.arduino.cc/reference/en/language/functions/advanced-io/pulsein/\]](https://www.arduino.cc/reference/en/language/functions/advanced-io/pulsein/);
		- se calculează distanța folosind formula: Distance = (Time x Sound speed in Air  $(340 \text{ m/s}))/2$
	- play()- folosită pentru a genera un cântec cu ajutorul buzzer-ului:
		- se iterează printre notele melodiei ce sunt păstrare în vectorul «song», se calculează durata fiecărei note folosind vectorul «note\_duration», se trimite unda cu frecvența sugerată buzzer-ului folosind tone() [\[https://www.arduino.cc/reference/en/language/functions/advanced-io/tone/\]](https://www.arduino.cc/reference/en/language/functions/advanced-io/tone/), iar după un timp se oprește unda generată cu noTone() [\[https://www.arduino.cc/reference/en/language/functions/advanced-io/notone/\]](https://www.arduino.cc/reference/en/language/functions/advanced-io/notone/).
	- loop()-folosită pentru a modifica funcționalitățile programului în funcție de ce recepționează:
		- se verifică starea butonului folosind digitalRead() [\[https://www.arduino.cc/reference/en/language/functions/digital](https://www.arduino.cc/reference/en/language/functions/digital-io/digitalread/)io/digitalread/];
		- dacă butonul este apăsat, înseamnă că a fost golit coșul de gunoi și în acest caz:
			- se resetează contorul pentru numărul de deschideri la 0;
			- se generează un semnal sonor folosind buzzer-ul;
- se afișează un mesaj corespunzător pe lcd folosind setCursor() pentru a seta cursorul lcd-ul la poziția dorită și print() pentru a afișa mesajul;
- se așteaptă o perioadă de timp golirea coșului folosind un  $\frac{delay()}{;}$
- se oprește buzzer-ul, se șterge mesajul de pe lcd și se se oprește lumina de fundal a acestuia;
- dacă butonul nu fost apăsat:
	- se calculează o distanță medie realizând 3 măsurători;
	- dacă distanța este mai mică de 40 de cm atunci:
		- dacă se depășește un anumit număr de deschideri:
			- se sugerează golirea coșului de gunoi pe lcd;
			- se deschide capacul coșului cu ajutorul servomotorului;
			- se generează un scurt cântec pe buzzer;
		- altfel:
			- se deschide capacul coșului cu ajutorul servomotorului:
				- se rotește brațul servomotorului la 180 de grade;
			- se generează un semnal sonor pe buzzer;
			- se afișează mesaje la deschiderea și închiderea capacului.
	- se incrementează numărul de deschideri al coșului.

#### Rezultate Obținute

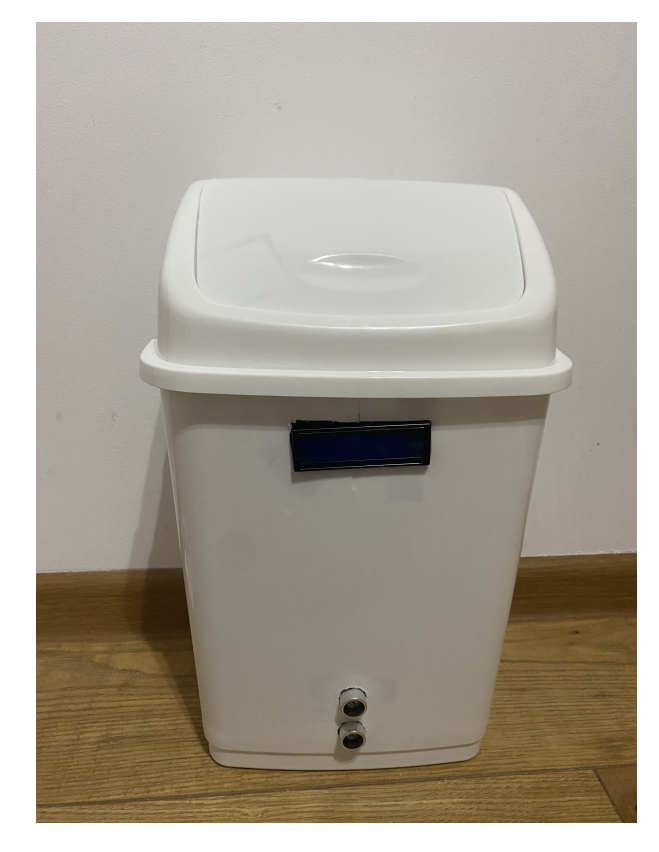

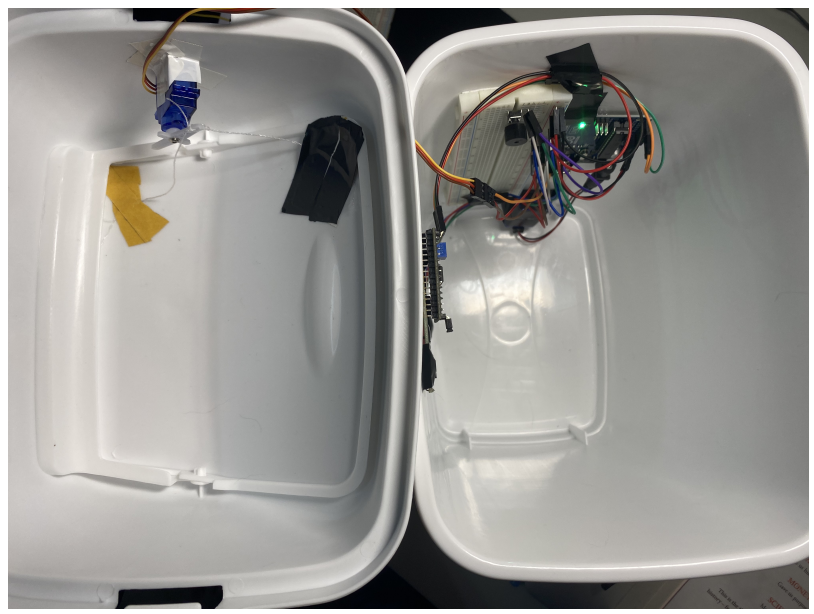

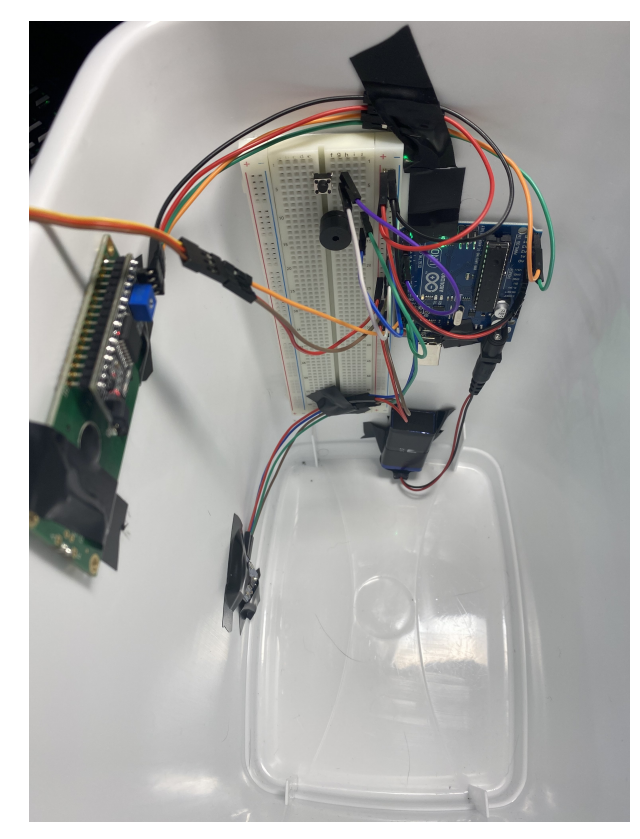

Link demo: <https://www.youtube.com/watch?v=KaoE2kiASEU> [https://www.youtube.com/watch?v=KaoE2kiASEU]

# Concluzii

- Am reușit să implementez un coș de gunoi automat funcțional.
- Am învățat ce stă la baza proiectării cu microprocesoare făcând un lucru practic.
- Am învățat greutatea realizării unui design, încercând să poziționez toate piesele într-un mod cât mai aerisit, fără a folosi foarte mult volum din coșul de gunoi. De asemenea, poziționarea servomotorului pe capac pentru a închide și a deschide într-un mod corespunzător capacul coșului a fost un lucru complicat, deoarece acesta are o forță destul de mică.
- Am descoperit cât de frumos este să creezi ceva funcțional aproape de la 0, realizând atât partea de back-end cât și cea de front-end.

# Download

Arhiva cu codul:

https://ocw.cs.pub.ro/courses/pm/prj2021/alazar/smartbin 8/9 [smart\\_dustbin\\_code.zip](https://ocw.cs.pub.ro/courses/_media/pm/prj2021/alazar/smart_dustbin_code.zip)

## Bibliografie/Resurse

<https://create.arduino.cc/projecthub/mohd-shahid/smart-dustbin-using-arduino-c0bb7a> [https://create.arduino.cc/projecthub/mohd-shahid/smartdustbin-using-arduino-c0bb7a]

<https://create.arduino.cc/projecthub/abdularbi17/ultrasonic-sensor-hc-sr04-with-arduino-tutorial-327ff6> [https://create.arduino.cc/projecthub/abdularbi17/ultrasonic-sensor-hc-sr04-with-arduino-tutorial-327ff6]

<https://www.arduino.cc/en/reference/libraries> [https://www.arduino.cc/en/reference/libraries]

<https://www.makerguides.com/character-i2c-lcd-arduino-tutorial/> [https://www.makerguides.com/character-i2c-lcd-arduino-tutorial/]

pm/prj2021/alazar/smartbin.txt · Last modified: 2021/05/30 21:22 by maria.simionescu